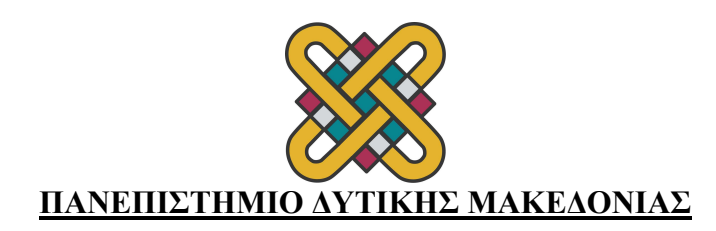

## **Ο∆ΗΓΙΕΣ ΠΑΡΑΛΑΒΗΣ ΑΠΟ∆ΕΙΚΤΙΚΟΥ ΕΓΓΡΑΦΗΣ – ∆ΗΛΩΣΗΣ ΦΟΙΤΗΤΏΝ**

- **1. Μπαίνουµε στην κεντρική σελίδα των φοιτητών https://students.uowm.gr χρησιµοποιώντας τα ακαδηµαϊκά µας στοιχεία**
- **2. Επιλέγουµε στα αριστερά αιτήσεις**

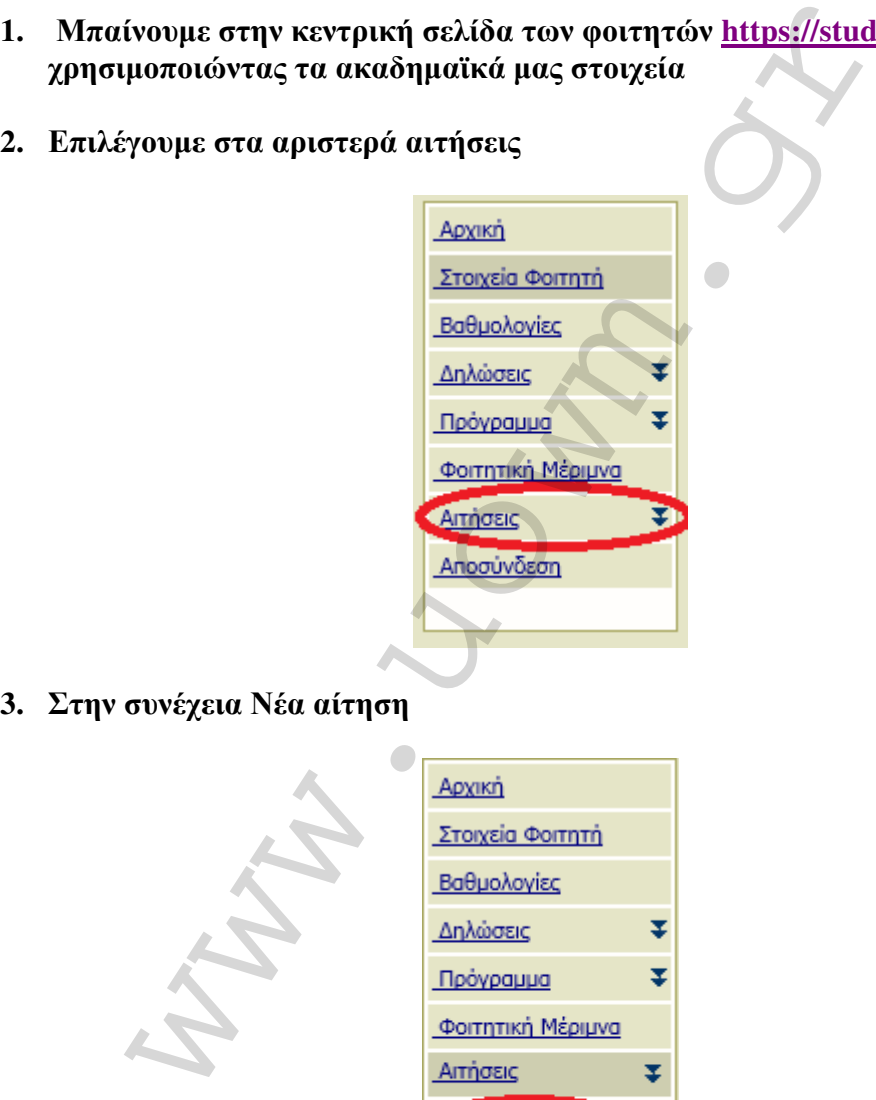

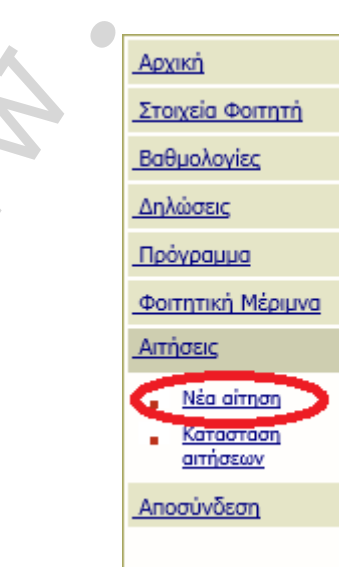

## **4. ∆ιαλέγουµε Αποδεικτικό εγγραφής - ∆ήλωσης**

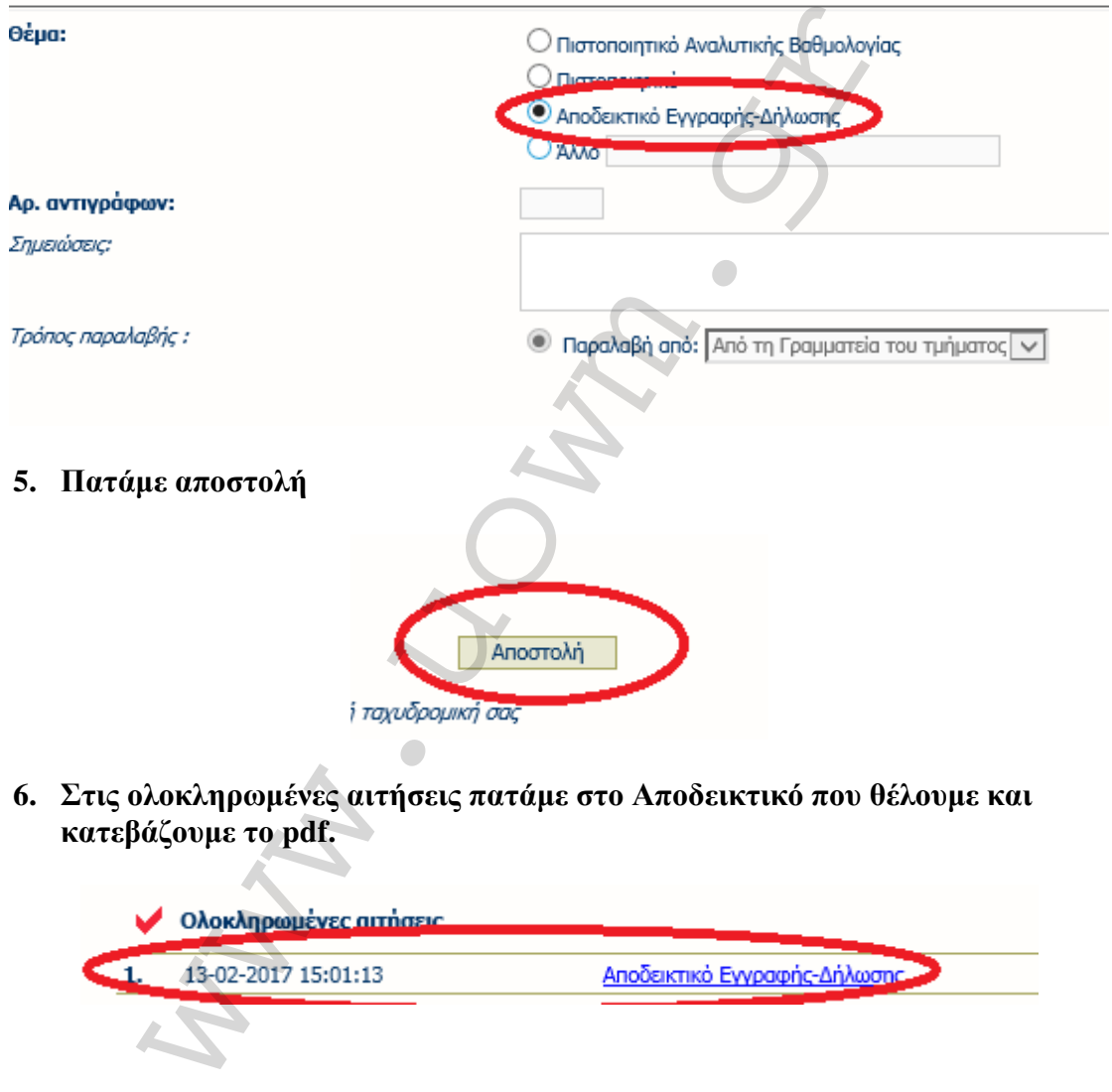

**6. Στις ολοκληρωµένες αιτήσεις πατάµε στο Αποδεικτικό που θέλουµε και**

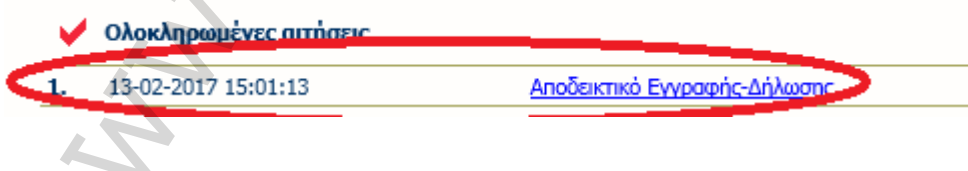